# **GUICreatorWB**

Markus Hillenbrand

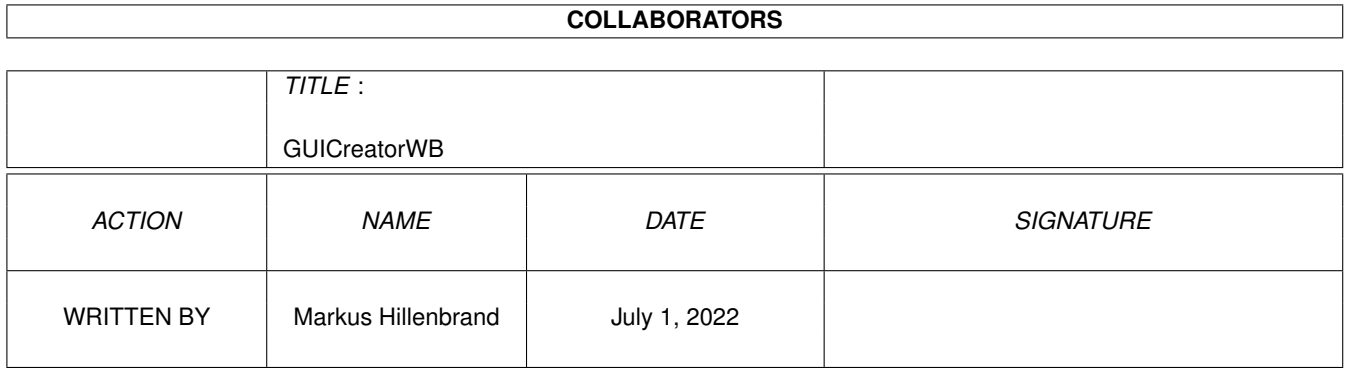

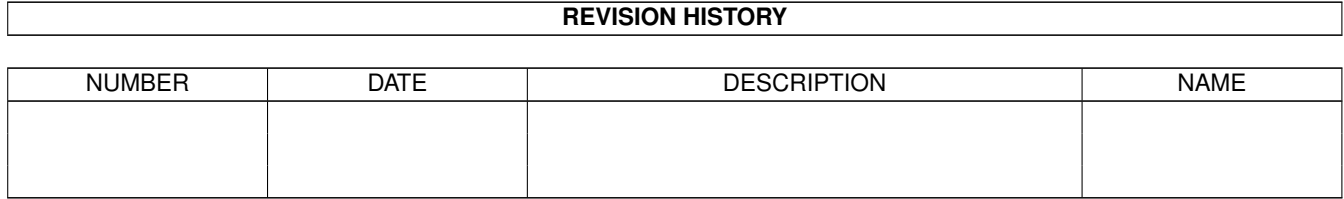

# **Contents**

#### 1 GUICreatorWB

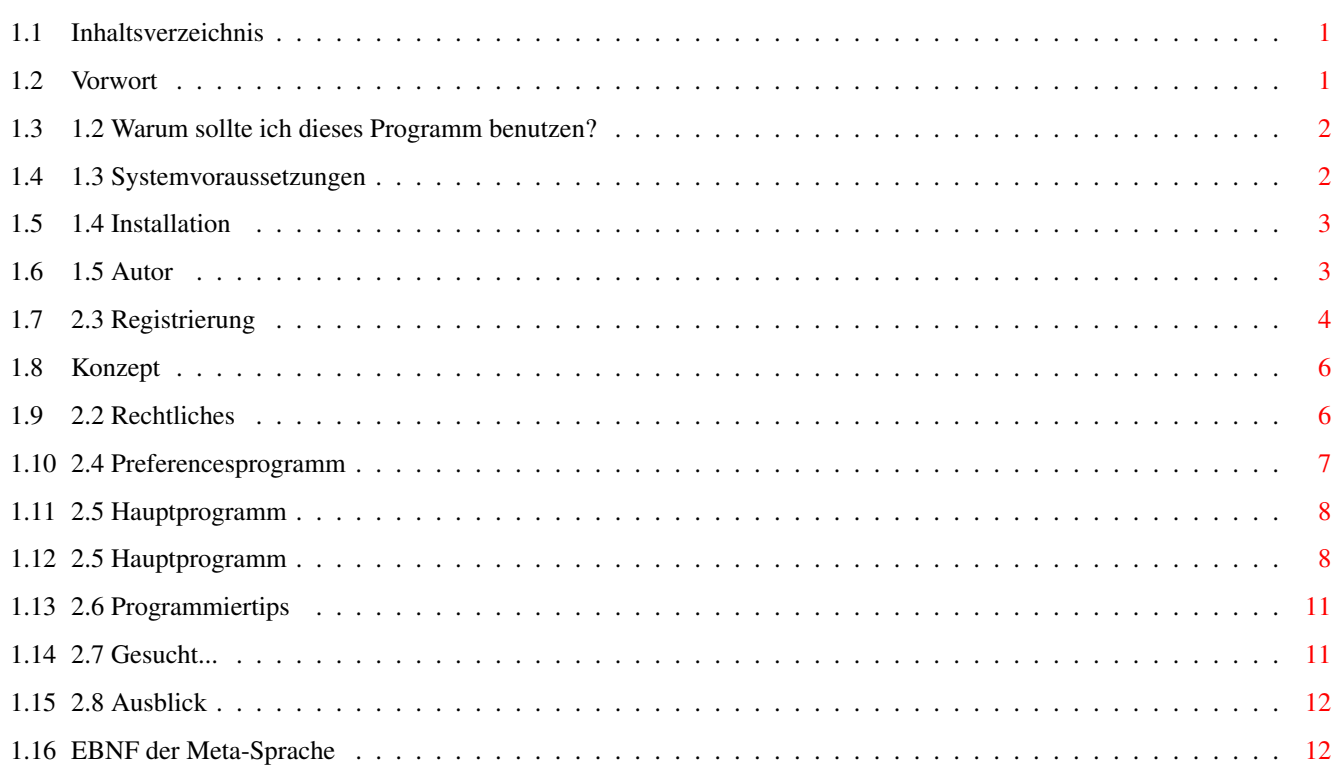

 $\mathbf{1}$ 

# <span id="page-3-0"></span>**Chapter 1**

# **GUICreatorWB**

## <span id="page-3-1"></span>**1.1 Inhaltsverzeichnis**

Inhaltsverzeichnis

#### I. Einleitung

1.1

2.1

Vorwort 1.2 Warum sollte ich dieses Programm benutzen? 1.3 Systemvoraussetzungen 1.4 Installation 1.5 Autor II. Programmbeschreibung" Das Programmkonzept 2.2 Rechtliches 2.3 Registrierung 2.4 Preferencesprogramm 2.5 Hauptprogramm 2.6 Programmierhinweise 2.7 Gesucht... 2.8 Ausblick

## <span id="page-3-2"></span>**1.2 Vorwort**

I. Einleitung

1.1 Vorwort

Was? Noch ein Programm zur Erzeugung von Benutzeroberflächen? Eigentlich könnte man meinen, daß es schon genug Programme zur Generierung ← von Benutzeroberflächen gibt. Doch keines dieser bisher existierenden Programme ← stellte mich vollends zufrieden. Die einen sind zu verspielt (was auf die ← Geschwindigkeit geht), andere werden nicht mehr weiterentwickelt und können so die neuen ← Betriebssystemfunktionen ab OS 3.0 nicht nutzen. Und der Hauptgrund zur Entwicklung dieses Programmes war, daß fast alle dieser o.  $\leftrightarrow$ g. Generatoren eine externe Library benötigen und man sich für diese oft auch  $\leftarrow$ noch registrieren lassen muß.

#### <span id="page-4-0"></span>**1.3 1.2 Warum sollte ich dieses Programm benutzen?**

1.2 Warum sollte ich dieses Programm benutzen? Oder anderes gefragt: Was hat dieses Programm denn besonderes zu bieten ← gegenüber anderen GUI-Generatoren?

Nun, GUI-Creator benutzt ausschließlich die Funktionen der GadTools.library v39. ←  $SO$ mit gibt es keine externe Library, welche Funktionen zur Verfügung stellen  $\leftarrow$ müßte.

Weiterhin erzeugt GUI-Creator einen gut lesbaren und leicht zu verändernden ← Code, der ohne GLOBALE Variablen auskommt.

#### <span id="page-4-1"></span>**1.4 1.3 Systemvoraussetzungen**

1.3 Systemvoraussetzungen

Das Programm benötigt mindestens OS 3.0 (spätere Versionen laufen evtl. auch ← unter OS 2.04. Sofern Sie auf die Verwendung von Size-Gadgets, Short-Cuts für Fenster ←

Gadgets verzichten und die SleepWindow() bzw. WakenWindow() Funktionen ← umschreiben,

so sollte der erzeugte Code (nicht das Hauptprogramm !) auch eigentlich schon ← jetzt

unter OS 2.04 laufen.

bzw.

Ein schneller Prozessor ist empfehlenswert, auch sollten mindestens 2 MB freies ← RAM vorhanden sein, da bei größeren Projekten das RAM sehr schnell knapp wird. Ach ja, eine Festplatte ist zwar nicht erforderlich, aber ratsam. (Eigentlich  $\leftrightarrow$ sollte jeder, der programmiert, eine Festplatte haben.) Zuguterletzt sei noch erwähnt, daß ein Bildschirmformat von mindestens 640x400 ← Pixel benötigt wird. Um anständig mit den vielen Fenstern arbeiten zu können sei 800 ←  $x600$ empfohlen (-> Grafikkarte). Erwähnt sei auch noch, daß Sie einen Compiler benötigen, der den erzeugten ←

Quellcode übersetzen kann.

### <span id="page-5-0"></span>**1.5 1.4 Installation**

#### 1.4 Installation

Die Installation wird mittels des Installers von Commodore erledigt.

Ist die Installation beendet, rufen Sie zur Anpassung an Ihr System bitte ← das

> Preferences-Programm auf.

# <span id="page-5-1"></span>**1.6 1.5 Autor**

```
1.5 Autor
```
Adresse: Markus Hillenbrand Hauptstraße 6 36124 Eichenzell-Löschenrod Tel.: 06659/3176 (Sa-So) und 0631/99658 (Mo-Fr) ( Deutschland ) EMail: m\_hillen@informatik.uni-kl.de ( während der Semesterferien kaum zu erreichen ) Bankverbindung: Raiffeisenbank Eichenzell (BLZ 53060180) Konto-Nummer: 2103850

Das Programm wurde geschrieben auf einem A4000/040.

Ich bin sehr dankbar für:

- Geschenke
- SCSI-Festplatten
- SCSI-Streamer
- Lottogewinne

und natürlich

- Bugreports
- Verbesserungsvorschläge
- Kommentare

und vor allem

- Registrierungen

### <span id="page-6-0"></span>**1.7 2.3 Registrierung**

#### 2.3 Registrierung

Die Registrierungsgebühr beträgt 50,- DM oder 50 US Dollar. ----> Formular drucken ---> (deutsch) (englisch) Sollten Sie daran interessiert sein, weitere Programmversionen per Post zu ← erhalten, so kostet jede weitere Lieferung 7,50 DM. (Diese Gebühr ist sofort nach  $\leftarrow$ Erhalt der Lieferung auf mein Konto zu überweisen, siehe Kapitel Autor .) Sollten Sie daran interessiert sein, weitere Programmversionen per E-Mail zu erhalten, so kostet  $\leftrightarrow$ jede weitere Lieferung 4,- DM. (Diese Gebühr ist sofort nach Erhalt der Lieferung ← auf mein Konto zu überweisen, siehe Kapitel  $A$ utor .) Wer GUI-Creator über eine Testphase (ca. 2 Wochen) hinaus benutzt, ohne sich  $\leftrightarrow$ registrieren zu lassen, verstößt gegen die Nutzungsbedingungen und verletzt so ← mein Copyright! Die unregistrierte Version ist zwar uneingeschränkt funktionsfähig, ← jedoch erscheinen von Zeit zu Zeit "Nerv-Requester", die an die Registrierung ← erinnern sollen. Beim Testen von GUI-Creator kann man ja bereits feststellen, ob das ← Programm auf der eigenen Rechnerkonfiguation zufriedenstellend funktioniert. Ist  $\leftrightarrow$ dies nicht der Fall, löscht man GUI-Creator einfach wieder und vergißt die ganze ← Sache

(einschließlich Registrierung natürlich) oder man schreibt an den Autor des ← Programmes (nur per e-mail:m\_hillen@informatik.uni-kl.de) und bittet um Hilfe. Bedenken Sie bitte, daß in GUI-Creator viele Monate Arbeit stecken, für die ← Registrierungsgebühr meines Erachtens wirklich nicht zu viel sind, zumal Porto und ← Verpackung im Preis inbegriffen sind. Außerdem entscheiden auch Rückmeldungen der ←  $B^{\sim}$ nutzer in Form von Registrierungen über mögliche Weiterentwicklungen und ←- Fehlerbeseitigungen von GUI-Creator. Durch die Registrierung bekommt man ein persönliches "Keyfile", daß einen zur ← dauerhaften Benutzung von GUI-Creator und zweier eventueller zukünftiger Major- ← Updates berechtigt. Ich kann aber natürlich nicht zusichern, ob und wie viele Updates ←-  $A$ noch geben wird. Nach der Installation des Keyfiles verschwinden natürlich die ←  $Inf\cap-$ Fenster und Nerv-Requester! Spätere Major-Updates (nach den 2 freien Major- ←- Updates) werden dann für bereits registrierte Nutzer zu fairen Preisen angeboten. Es gibt zwei Möglichkeiten, sich registrieren zu lassen: a) E-Mail:

Sie überweisen die Registrierungsgebühr auf mein Konto (siehe Kapitel  $\Delta$ utor )

und schreiben mir dann eine Nachricht, daß Sie sich für GUI-Creator registrieren lassen möchten und wann Sie das Geld überwiesen haben. Nachdem das Geld bei mir angekommen ist, werde ich das Keyfile per E-Mail zurücksenden. Da bekanntermaßen durchaus einmal eine Nachricht verloren gehen kann, schreiben Sie mir ruhig noch einmal, wenn meine Antwort länger als drei Wochen aussteht. Ich werde dann natürlich noch einmal das Keyfile absenden. Sollte es so gar nicht funktionieren, dann schicken Sie mir einfach einen Brief mit der Post und ich sende Ihnen eine Diskette mit Keyfile zurück. Um Pannen zu vermeiden ist es ganz wichtig, daß Sie im "Verwendungszweck" des Überweisungsvordrucks Ihre E-Mail- und am besten auch reale Adresse angeben - dann kann eigentlich nichts mehr passieren!

b) Post

Sie überweisen die Gebühr auf mein Konto (siehe Kapitel Autor) und schicken mir einen Brief, daß Sie sich für GUI-Creator registrieren lassen möchten und wann Sie das Geld überwiesen haben. Sie können anstatt der Überweisung auch einfach das Geld in bar oder Euroscheck dem Brief beilegen. Egal wie - sobald das Geld bei mir angekommen ist, werde ich Ihnen per Post die Diskette mit Keyfile zuschicken.

Wer sich jetzt registrieren lassen möchte, füllt am besten das mitgelieferte Bestellformular (deutsch od. englisch) aus, auf dem alles wesentliche noch einmal steht...

Vielen Dank für die Unterstützung des Shareware-Gedankens!

### <span id="page-8-0"></span>**1.8 Konzept**

II. Programmbeschreibung

2.1 Das Programmkonzept

... ist relativ neu. Das Programm arbeitet nach einem Rasterprinzip, das heißt, die Gadgets und Fenster eines Projektes werden nicht nach Pixeln berechnet, sondern  $\leftarrow$ nach der Fontgröße des System-Default-Fonts. Das bedeutet, daß ein Fenster z.B. ein ←  $sol$ ches Raster hat. Daher sind alle Einstellungen, die Sie im Programm treffen können, keine ← Absolutwerte, sondern Vielfache des System-Default-Fonts. Beispiel: Sie geben ein Gadgetbreite von 20 Einheiten an, und der System- ← Default-

Font hat eine Breite von 8 Pixeln, dann ist das Gadget also 160  $\leftrightarrow$ Pixel breit.

### <span id="page-8-1"></span>**1.9 2.2 Rechtliches**

wer-

2.2 Rechtliches

GUICreator © 1995 Markus Hillenbrand .

```
GUI-Creator ist Shareware. Der Autor behält sich das Copyright für das Programm \leftrightarrowvor.
Wer GUI-Creator einigermaßen ernsthaft bzw. über längere Zeit hinweg benutzen ←
   möch-
te, muß sich registrieren lassen. Die Weitergabe der unregistrierten Version ←
   bleibt
erlaubt, soweit damit keine kommerziellen Interessen verbunden sind. Konkret \leftrightarrowdarf
der Preis einer Diskette, die GUI-Creator enthält, 5.- DM nicht übersteigen. ←
   Eine
Aufnahme in PD-Serien ist hiermit unter diesen Bedingungen explizit erlaubt, \leftrightarrowebenso
die Verbreitung mittels DFÜ. Bei jeder Art der Weitergabe müssen alle zum ←-
   Original-
archiv von GUI-Creator gehörenden Dateien unverändert und gemeinsam übernommen ←
```
den. Der Autor gewährt keine Garantie für die Richtigkeit und Funktionsfähigkeit von ← GUI-Creator und übernimmt keinerlei Haftung für irgendwelche negativen Folgen,  $\leftrightarrow$ die durch GUI-Creator entstehen könnten. Spätere Updates und Fehlerbeseitigungen ← werden nicht garantiert. GUI-Creator wurde mit dem Maxon C/C++ V3.0 der Firma Maxon Computer, Eschborn  $\leftrightarrow$  $er$ stellt. Die Oberfläche von GUI-Creator wurde mit dem Programm selbst erstellt ← und erlaubt somit einen ersten Eindruck des erzeugten Quellcodes. MagicWB und somit auch einige der mitgelieferten Icons von GUI-Creator stehen ← unter

Copyright von Martin Huttenloher.

## <span id="page-9-0"></span>**1.10 2.4 Preferencesprogramm**

2.4 Preferencesprogramm

Zur Einstellung von Parametern existiert ein externes Preferencesprogramm. Folgende Optionen bieten es an:

- Screenmode Preferences

```
Hiermit stellen Sie einen Bildschirmmodus ein, mit dem Sie am liebsten ←
   arbeiten
möchten. Um einen ASL-Bildschirmmodus Requester zu bekommen, klicken Sie ←-
   einfach
auf das Gadget "«". Danach wählen Sie Screenmode und Größe des Bildschirmes
   A11S.Beachten Sie aber, daß eine Mindestgröße von 640 x 400 Pixeln benötigt wird. \leftarrowAm
besten läßt es sich mit 800 x 600 und mehr arbeiten (bei entsprechendem System- \leftrightarrowDe-
fault-Font).
```
- Code Generator Options

Hiermit stellen Sie einige Default-Werte für das Programm ein:

- a) Code Generator: Der Shell-Befehl, mit dem der Code erzeugt werden soll. Diese Befehle befinden sich im Verzeichnis "C" des Hauptprogrammes.
- b) Create Main Part: Die Voreinstellung, ob ein Hauptprogramm im Code erzeugt werden soll, welches alle benötigten Libraries öffnet und ebenso das erste Fenster anzeigt.
- c) Create al Function-Templates: Hier legen Sie fest, ob sogenannte Templates erzeugt werden sollen, also Funktionsrümpfe, die Sie später nur noch ausfüllen müssen.
- d) Create a Makefile: Hier wird festgelegt, ob ein Makefile (es ist kein echtes Makefile) erzeugt werden soll. Dieses Makefile ist ein Shell-Skript, welches Sie nur ausführen müssen, um den Code zu generieren.
- Save und Cancel
	- sorgen dafür, daß die eingestellten Parameter gespeichert werden oder das ← Vorein-
	- stellungs-Programm beendet wird. Beenden Sie das Programm, so werden keine ← Modi-

fikationen übernommen. Auch beeinflussen die neuen Werte nicht das laufende ←- Pro-

gramm; um sie zu aktivieren, müssen Sie das Programm erneut laden.

#### <span id="page-10-0"></span>**1.11 2.5 Hauptprogramm**

Window Prefs:

- Width : Die Breite des Fensters als Vielfaches der Breite des Default-Fonts

- Height: Die Höhe des Fensters als Vielfaches der Höhe des Default-Fonts
- Name : Der Name des Fensters, der den Funktionen im Sourcecode vorangestellt ← wird
	- (und Sie die Fenster somit unterscheiden können)
- Title : Der Fenster-Titel
- Close : Wenn Sie hier CLOSEWINDOW eingeben, wird das Fenster einfach ← geschlossen,
	- sollten Sie etwas anderes eingeben, so wird eine BOOL-Funtion ← aufgerufen,
	- die Sie selbst schreiben müssen. Gibt diese Funktion TRUE zurück, so ← wird

das Fenster geschlossen, bei FALSE bleibt es geöffnet.

- Size : Soll das Fenster ein Size-Gadget haben ?
- Setup : Diese Funktion wird aufgerufen, nachdem das Fenster geöffnet und ← sämtliche

Gadgets gezeichnet wurden.

- Refr. : Eine Funktion, die aufgerufen wird, wenn das Sizegadget des Fensters  $\leftarrow$ betä-

tigt wurde (und Sie somit irgendetwas neu zeichnen müssen oder so)

#### <span id="page-10-1"></span>**1.12 2.5 Hauptprogramm**

#### 2.5 Hauptprogramm

Nach dem Start des Programmes sehen Sie zwei Gadgets, mit denen Sie entweder ← eine vorhandene Datei laden oder eine neue erstellen können. Da das Laden wohl klar ← ist, betrachten wir nun das Erstellen einer neuen GUI:

- Name of GUI: Der Name der GUI, der beim Erzeugen des Source-Codes ← vorangestellt

wird, damit sich verschiedene Projekte nicht gegenseitig ← überschrei-

ben. - Path of GUI: Der Pfad, in dem der Source-Code später erzeugt werden soll. Man ← kann hier entweder einen Pfad per Hand eingeben oder das  $\leftrightarrow$ nebenstehende Symbol anklicken, um einen ASL-Requester zu bekommen. - Picture : Der Name des Bildes, das angezeigt wird, wenn der Benutzer des ← späteren Programmes "About" aus dem Meü wählt. Dieser Pfad muß ← entweder absolut oder relativ zum Programmpfad des späteren Programms ← sein. (Am besten ist hier PROGDIR:About.IFF oder PROGDIR:Bilder/Über.IFF ← o. ähnliches). - About Text : Wenn Sie hier Edit anklicken, so erhalten Sie eine Reihe von String-Gadgets, welche einen About-Text aufnehmen, also einen Text zu  $\leftrightarrow$ dem obigen Bild. Das kann zum Beispiel ein Hinweis auf das Programm, ← den Autor und das Copyright sein. Wenn Sie nun Continue anclicken oder auch wenn Sie eine GUI geladen haben, ← erscheint das Layout-Fenster, mit dem Sie folgende Aktionen machen können: - Application: Ein Fenster, das Sie schon kennen, erscheint. - Window : Clicken Sie hier, um Fenster hinzuzufügen, auszuwählen, zu löschen oder um die Reihenfolge der Fenster zu verändern (denn das erste ←- Fenster wird bei Erzeugung eines Makefile zuerst geöffnet). - Button : Geben Sie hier die Parameter ein, die das Aussehen des Gadgets beeinflussen. - String : Geben Sie hier die Parameter ein, die das Aussehen des Gadgets beeinflussen. - Integer : Geben Sie hier die Parameter ein, die das Aussehen des Gadgets beeinflussen. - Text : Geben Sie hier die Parameter ein, die das Aussehen des Gadgets beeinflussen. - Number :

Geben Sie hier die Parameter ein, die das Aussehen des Gadgets beeinflussen.

- Listview :

Geben Sie hier die Parameter ein, die das Aussehen des Gadgets beeinflussen.

- Checkbox :

Geben Sie hier die Parameter ein, die das Aussehen des Gadgets beeinflussen.

- Cycle :

Geben Sie hier die Parameter ein, die das Aussehen des Gadgets beeinflussen. ACHTUNG: Die Form der Labels muß sein: "<Text\_1>|<Text\_2>|...|Text\_n|".

- Radio :

Geben Sie hier die Parameter ein, die das Aussehen des Gadgets beeinflussen. ACHTUNG: Die Form der Labels muß sein: "<Text\_1>|<Text\_2>|...|Text\_n|".

- Scroller :

Geben Sie hier die Parameter ein, die das Aussehen des Gadgets beeinflussen.

- Slider :

Geben Sie hier die Parameter ein, die das Aussehen des Gadgets beeinflussen.

- Palette :

Geben Sie hier die Parameter ein, die das Aussehen des Gadgets beeinflussen.

- Label :

Geben Sie hier die Parameter ein, die das Aussehen des Gadgets beeinflussen.

- Frame :

Geben Sie hier die Parameter ein, die das Aussehen des Gadgets beeinflussen.

- Line :

Geben Sie hier die Parameter ein, die das Aussehen des Gadgets beeinflussen.

- Save:

Zum Speichern der GUI erscheint ein Requester.

- Source :

Hier können Sie die Parameter ändern (siehe Prefs-Programm ) und den Source-Code

generieren lassen. Die Applikation schläft, bis der Source-Code generiert ← wurde. Eine Abfrage, ob alles positiv verlief, gibt es (noch) nicht.

#### <span id="page-13-0"></span>**1.13 2.6 Programmiertips**

2.6 Programmiertips

- Das About-Bild muß eine Größe von 200 x 100 Pixeln haben und sollte nicht mehr ← als 8 Farben vervenden (am besten geht es wohl mit den vier Workbench-Farben). ←

Sollten Sie einen eigenen Screen öffnen, auf dem die Fenster sein sollen, so sollten  $\leftrightarrow$ Sie

ein Bild in der Palette des Screens malen.

- Die Parameter "APTR userdata" sind für Sie gedacht. Diese werden einfach ← durchgereicht.
- Die Parameter der Funktion Handle<WindowName>() sind ein Screen, auf dem die ←-  $F \cap n$ ster geöffnet werden sollen, die linke und obere Position der Fenster (-1 für ← vermitteln) sowie userdata (siehe oben).
- Soll ein Fenster geschlossen werden, so können Sie das auch wie folgt machen: void CancelClicked( ... ) { Signal(FindTask(NULL), SIGBREAKF\_CTRL\_C);
	- }
- Das erzeugte Makefile der GUICreator\_C hat am Anfang ein "cc" stehen. Wenn ← Sie hierauf ein Alias machen, so können Sie die Programme einfach kompilieren. ← Beim MAXON C/C++ Compiler kann das zum Beispiel so aussehen:

Alias cc MCPP:Bin/MCPPC3 -w1500 -pc -i MCPP:Include|T: []

- Der Stack eines Programmes sollte auf 50.000 Byte gesetzt werden, damit es ← zu keinem Stack-Überlauf kommt.

# <span id="page-13-1"></span>**1.14 2.7 Gesucht...**

2.7 Gesucht...

Gesucht werden:

- Verbeserungsvorschläge für die Code-Generierung und die Handhabung des ←- Hauptprogrammes.

- Hinweise auf Fehler im Programm oder in der Dokumentation.

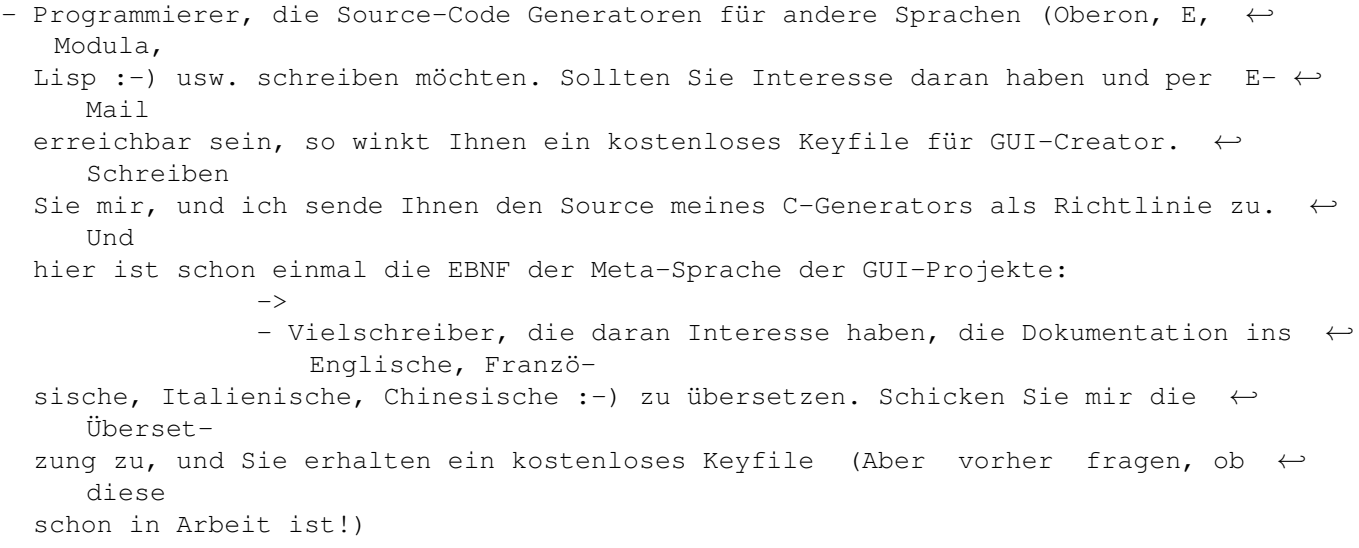

## <span id="page-14-0"></span>**1.15 2.8 Ausblick**

```
2.8 Ausblick
```
Für die Zukunft ist folgendes geplant:

```
- Menü-Unterstützung
```
- neue Gadget-Typen
- Screen-Support
- Notifications
- HELP-Taste Unterstützung via Amiga-GUIDE und Multiview
- Generierung von OS2.04 Code
- integrierter Locale-Support
- freie Fontwahl
- eingebauter Exec-List Support für Listviews und sonstiges

Alle diese Dinge sollen irgendwann einmal realisiert werden. Die Reihenfolge ← der Auflistung hat nichts mit deren Implentierung zu tun. Schreiben Sie auf Ihre ← Registrierung, was am wichtigsten ist. Und so werde ich (bei entsprechend vielen  $\leftrightarrow$ Mitteilungen) diese Sachen implementieren.

## <span id="page-14-1"></span>**1.16 EBNF der Meta-Sprache**

```
boolean = "TRUEN" | "FALSEN".digit = "1"|"2"|"3"|"4"|"5"|"6"|"7"|"8"|"9"|"0".
letter = "a"|"b"| ... |"z"|"A"|"B"| ... |"Z".
```

```
allletters = letter|"ä"|"ü"|...|"ß".
dosstring = letter* [":"] (letter* | "/")*.
meta = "GUICreator" version NEWLINE comment definition.
version = "V" digit+.digit+.
comment = (letter|digit)*.
NEXT = NEWLINE TAB|SPACE.
NEXT2 = NEWLINE TAB|SPACE TAB|SPACE.
definition = "DEFINITION " letter+ NEXT path NEXT aboutpic NEXT abouttext NEXT
            "BEGIN" windowdef* NEWLINE "END" letter+.
path = "PATH=" dosstring.
aboutpic = "ABOUTPIC=" doesn'tinq.abouttext = allletters "|" allletters "|" allletters "|" allletters "|"
            allletters "|" allletters "|" allletters "|" allletters "|"
            allletters "|" allletters "|" allletters "|" allletters "|"
            allletters "|" allletters "|" allletters "|" allletters "|"
            allletters "|" allletters "|".
windowdef = "WINDOW " letter+ NEXT2 name NEXT2 title NEXT2 height NEXT2 width
           NEXT2 close NEXT2 size NEXT2 setup NEXT2 refresh NEXT2 gadgetdef* ←
               NEXT letter+.
name = "NAME=" letter+.title = "TITLE=" allletters*.<br>height = "HEIGHT=" digit+.
         = "HEIGHT=" digit+.
width = "WIDTH=" signal" digit + .close = "CLOSEWINDOW" | letter+.
size = "SIZEGADGET=" boolean.
setup = "SETUPFUNC=" boolean.
refresh = "REFRESHFUNC=" boolean.
qadgetdef = (bt | lv | st | cb | cy | in | mx | nm | sc | sl | tx | pa | la | li
            | fr) \star.
position = left "," top "," width "," height.
rest = name "," gadgetid "," disabled "," shortcut.
left = digit+.
top = digit +.
width = digit+.
height = digit + .name = letter+.gadgetid = letter+.
disabled = boolean.
shortcut = letter | "".
text = allletters*.
bt = "BUTTON " position "," rest "," text "," function.
readonly = boolean.
spacing = digit +.
string = allletters*.justify = "GACT STRINGLEFT" | "GACT STRINGRIGHT" | "GACT STRINGCENTER".
nmjustify = "GTJ_LEFT" | "GTJ_RIGHT" | "GTJ_CENTER".
replace = boolean.
```
 $maxchars = digit +$ . checked = boolean. labels = allletters "|" (allletters "|")  $\star$ .  $\text{active}$  = digit+.  $number = digit*$ . border = boolean.  $arrows = digit +$ .  $top = digit +$ .  $total = digit+$ . visible = digit+. freedom = "LORIENT\_HORIZ" | "LORIENT\_VERT".  $min$  = digit+.  $max = digit + .$  $level = digit+$ . firstcolor = digit+.  $depth = digit+$ .  $color = digit+.$ lv = "LISTVIEW " position "," rest "," readonly "," spacing "," function. st  $=$  "STRING " position "," rest "," maxchars "," string "," justify  $\leftrightarrow$ "," replace "," function. cb = "CHECKBOX " position "," rest "," checked "," function. cy = "CYCLE " position "," rest "," labels "," active "," function. in  $=$  "INTEGER " position ", " rest ", " maxchars ", " number ", " justify  $\leftrightarrow$ "," replace "," function. mx = "RADIO " position "," rest "," labels "," active "," function. nm  $=$  "NUMBER " position "," rest "," number "," border "," nmjustify  $\leftrightarrow$ "," function. sc  $=$  "SCROLLBAR " position "," rest "," arrows "," top "," total "," ← visible "," freedom "," function. sl  $=$  "SLIDER " position "," rest "," level "," min "," max "," freedom  $\leftrightarrow$ "," function. tx = "TEXT " position "," rest "," text "," border "," function. pa  $=$  "PALETTE " position "," rest "," active "," firstcolor "," depth  $\leftrightarrow$ "," function. la = "LABEL " position "," gadgetid "," text "," border "," function. li  $=$  "LINE " position "," color "," function. fr = "FRAME " position "," text "," color "," function.